# **Torikauppiaan opas**

**Vinkkejä tehokkaaseen kaupankäyntiin.**

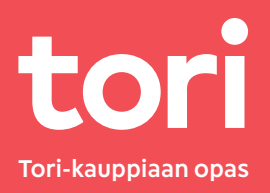

## **Sisällys**

- Tervetuloa Tori-kauppiaaksi
- Tori-kauppasi etusivu
- Tori-tilille kirjautuminen
- Ilmoitusten julkaiseminen Tori-kaupassa
- Myyntiin vauhtia lisänäkyvyydellä
- Tilastot
- Vinkkejä ilmoituksen tekemiseen
- Asiakaspalvelu

### **Tervetuloa Tori-kauppiaaksi**

Hienoa, että olet valinnut Torin kauppapaikaksesi! Olemme koonneet tähän oppaaseen ohjeita ja vinkkejä, joiden avulla saat kaiken hyödyn irti Tori-kaupastasi. Tori-kaupan avulla saat tuotteesi luontevasti esille siihen hetkeen, kun asiakas selailee Torin valikoimaa ostopäätösten äärellä.

Toivomme, että Tori-kaupasta on sinulle ja liiketoiminnallesi merkittävää hyötyä. Onnea kauppoihin!

Ystävällisin terveisin, **Kimmo Ilvonen**  Head of Sales Team kimmo.ilvonen@tori.fi

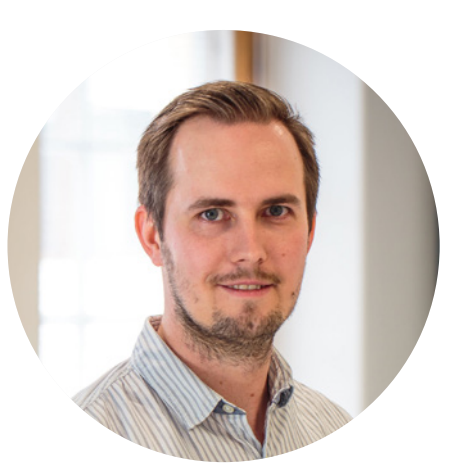

#### **Tori-kaupan avulla saat:**

- **lisää asiakasvirtaa**
- $→$  **tehokkaan markkinointikanavan**
- **lisää myyntiä**
- $\rightarrow$  paremman **hakukonenäkyvyyden**

**Kohta 1/6**

## **Tori-kauppasi etusivu**

**Tori-kauppiaan opas 4**

Tori-kauppiaana saat yrityksellesi oman kauppapaikan Torissa. Kauppapaikkasi etusivu on oma kotisivusi Torissa, ja sen osoite on aina muotoa www.tori.fi/**kauppasi-nimi**. Voit lisätä omalle Tori-kauppasi etusivulle muun muassa:

- $→$  **kaupan esittelytekstin**
- **myymälän tunnelmakuvan**
- → vrityksen logon
- **linkin kotisivullesi**

Myös kaikki ilmoituksesi listautuvat tälle sivulle. Voit jakaa Torikauppasi osoitetta asiakkaillesi esimerkiksi sosiaalisen median kanavissasi.

### **Mitä tietoja kannattaa lisätä Tori-kotisivulle?**

Esittelytekstissä voit kertoa esimerkiksi tarjoamistanne tuotteista, rahoitusvaihtoehdoista, aukioloajoista ja eri palveluista. Esittelyteksti antaa yrityksestäsi helpommin lähestyttävän, inhimillisemmän sekä asiantuntevamman vaikutelman. Sama koskee sivulla näkyvää tunnelmakuvaa.

Lisää kauppaasi myös yrityksesi **logo**. Logosi näytetään kaikissa ilmoituksissasi jo **hakutuloslistauksessa**. Logon avulla ilmoituksesi erottuu selkeästi muista, kilpailevista, ilmoituksista.

## **Omien tietojen muokkaaminen**

Voit muokata omia tietojasi seuraavasti:

- **kirjaudu sisään Tori-tilillesi**
- **valitse sivun yläosasta välilehti "Tori-kauppa"**
- **valitse "Muuta kaupan tietoja"**
- $\rightarrow$  **tee muutokset. Iisää kuvat ia tallenna tiedot**
- **muutokset näkyvät Tori-kaupassasi noin 15 minuutin kuluessa**

Huomaa, että saman sivun kautta voit lisätä ilmoituksiisi **rahoituslaskurin** omalla rahoitustarjouksellasi sekä **kuuden myyjän yhteystiedot**.

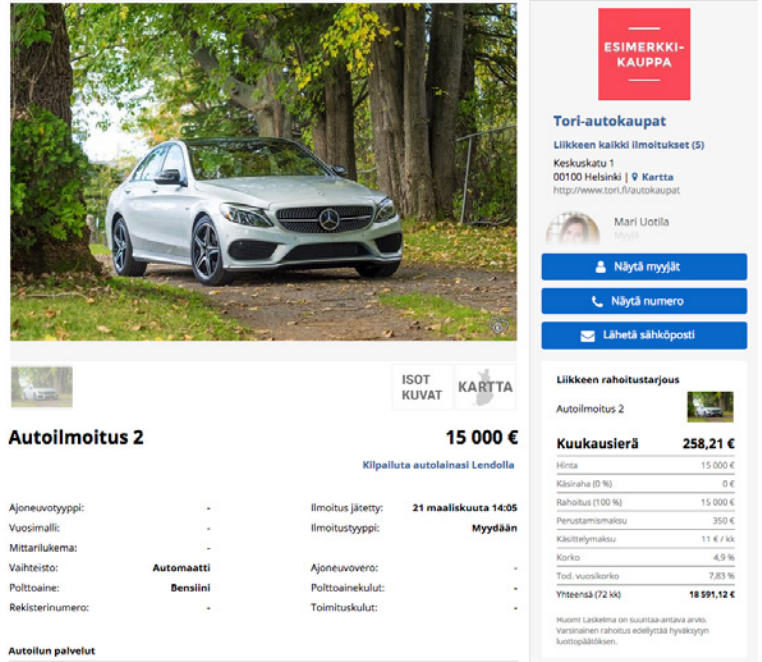

**Kohta 2/6**

## **Tori-tilille kirjautuminen**

**Tori-kauppiaan opas 7**

Kirjaudu tilillesi sähköpostiosoitteellasi ja salasanallasi ja voit

- **tarkastella kauppasi tilastoja**
- $\rightarrow$  hallinnoida kauppasi tietoja
- **nopeuttaa kauppoja ostamalla lisänäkyvyyttä**

**Ensimmäisellä kirjautumiskerralla** tai salasanan unohduttua voit luoda salasanan näin:

- → siirry sivulle www.tori.fi ja valitse "Kirjaudu sisään"
- tilaa **salasanan uusimislinkki** valitsemalla "unohtuiko salasanasi"
- sähköpostiosoitteeseen lähetetään salasanan **uusimislinkki**
- klikkaa linkkiä sähköpostissasi, ja **luo uusi salasana**
- **kirjaudu sisään** uudella salasanalla

### **Kohta 3/6**

## **Ilmoituksen julkaiseminen Tori-kaupassa**

Tori-kauppojen ilmoituksia voidaan jättää joko aineistosiirtopalveluiden kautta tai yksittäisinä ilmoituksina manuaalisesti käsin syötettynä.

## **Automaattiset aineistosiirrot**

Mikäli käytät aineistosiirtopalvelua, ilmoituksesi siirtyvät Toriin automaattisesti. Inventaariosi kopioidaan palvelusta, ja Tori-kaupassasi näkyvät ilmoitukset ovat aina ajan tasalla! Tori tukee seuraavia aineistonsiirtopalveluja:

- **NettiX Pro**
- **Autosofta**
- **Netwheels**
- **Autovista**
- **Alkali**
- **NettiX** (ilmoituksesi siirretään NettiX-palvelusta Toriin)

Vaikka hyödyntäisit aineistonsiirtoa, voit milloin tahansa täydentää Torin tuotevalikoimaasi manuaalisesti yksi ilmoitus kerrallaan. Voit ilmoittaa myös muita tuotteita kuten varastoosi jääneitä renkaita tai lisävarusteita. Varmista kuitenkin ajantasaiset säännöt sivustoltamme – ylimääräisten ilmoitusten määrä voi olla rajoitettu tietyissä osastoissa.

### **Ilmoituksen jättäminen manuaalisesti**

Mikäli sinulla ei ole käytössä aineistonsiirtoa, voit syöttää ilmoitukset palveluun manuaalisesti yksi kerrallaan.

- **kirjaudu sisään**
- **valitse "jätä ilmoitus"**
- **täytä tekstikentät**
- → hae tekniset tiedot Trafista (autoilmoituksissa)

Huomaathan, että manuaalisesti jätetyt ilmoitukset vanhenevat tietyn määräajan jälkeen. Autoilmoitukset vanhenevat **kolmen** kuukauden jälkeen, muut ilmoitukset **kahden** kuukauden jälkeen. Mikäli myyt tuotteesi ennen ilmoituksen vanhenemista, muistathan poistaa ilmoituksen sivustolta. Mikäli ilmoituksesi vanhenee, voit helposti uusia ilmoituksen sähköpostiisi saapuvan linkin kautta, tai nostaa ilmoituksesi jälleen hakutuloslistauksen kärkeen.

#### **Kohta 4/6**

## **Myyntiin vauhtia lisänäkyvyydellä**

Voit jopa **moninkertaistaa** ilmoituksesi katselukerrat varmistamalla, että asiakkaat löytävät ilmoituksesi helposti.

Ilmoitukset listataan Torissa allekkain siten, että uusin ilmoitus on ensimmäisenä hakutuloksissa. Uusimmat ilmoitukset siis löytyvät helpommin ja keräävät enemmän katselukertoja. **Ensimmäisellä viikolla katselukerrat voivat olla moninkertaiset** seuraavaan viikkoon verrattuna. Ostamalla lisänäkyvyyttä nostat ilmoituksesi jälleen listan kärkeen, jolloin useampi potentiaalinen asiakas näkee ilmoituksesi.

Olemme tehneet lisänäkyvyyden ostamisesta sinulle helppoa. Voit säästää nostokuluissa käyttämällä Tori-rahaa, jolla ilmoituksien nostaminen myös hoituu vaivattomasti. Voit käyttää ja ostaa Tori-rahaa kirjautumalla tilillesi. Voit nostaa ilmoituksia seuraavasti:

- **kirjaudu sisään**
- **valitse Omat ilmoitukset -välilehti**
- **valitse tuote ja paina "Nopeuta kauppoja"**
- **valitse haluamasi nosto ja "Maksa Tori-rahalla"**

Voit ostaa lisää Tori-rahaa kauppasi Tilastot-välilehden kautta.

### **Voit ostaa eri tyyppisiä lisänäkyvyystuotteita:**

#### **Nosto**

Ilmoitus nousee kerran listan kärkeen, ikään kuin se olisi uusi ilmoitus.

#### **Tehonosto**

Sama nosto kuin tehonosto, mutta nosto kestää 14 vuorokautta.

#### **Viikkonosto**

Ilmoitus nousee 4 viikon ajan listan kärkeen kuin se olisi uusi ilmoitus. Ensimmäinen nosto tulee ostohetkellä. Seuraavat nostot tulevat viikoittain samaan kellonaikaan kuin alkuperäinen nosto.

#### **Tuplatehonosto**

Ilmoitus nousee 7 vuorokauden ajan listan kärkeen kuin se olisi uusi ilmoitus. Ensimmäinen nosto tulee ostohetkellä. Seuraavat nostot tulevat päivittäin samaan kellonaikaan kuin alkuperäinen nosto.

#### **Paalupaikka**

Ilmoituksesi on neljän päivän ajan ilmoituksellesi sopivien listausten ja hakujen kärjessä.

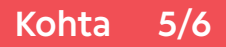

## **Tilastot**

Lähetämme sähköpostiisi **raportteja** Tori-kauppasi tilastoista. Suosittelemme tutustumaan tilastoihin, ja mikäli huomaat näyttökertojen vähentyneen, voit tehostaa kauppoja ostamalla lisänäkyvyyttä.

Voit tutustua tilastoihin myös **kirjautumalla sisään Toritilillesi**. Tilastot-välilehdeltä näet viikottaiset tilastot viimeisen viiden viikon ajalta. Kuvaajasta näet myös, miten tilastot ovat kehittyneet viimeisten viikkojen aikana. Esimerkiksi tekemäsi lisänäkyvyysostot näkyvät kuvaajassa nousevana käyränä näyttökerroissa ja yhteydenotoissa!

Voit tutustua myös **ilmoituskohtaisiin tilastoihin** Omat ilmoitukset -välilehdellä. Näet, kuinka monesti ilmoitusta on katsottu yhteensä ja viimeisen 24 tunnin aikana.

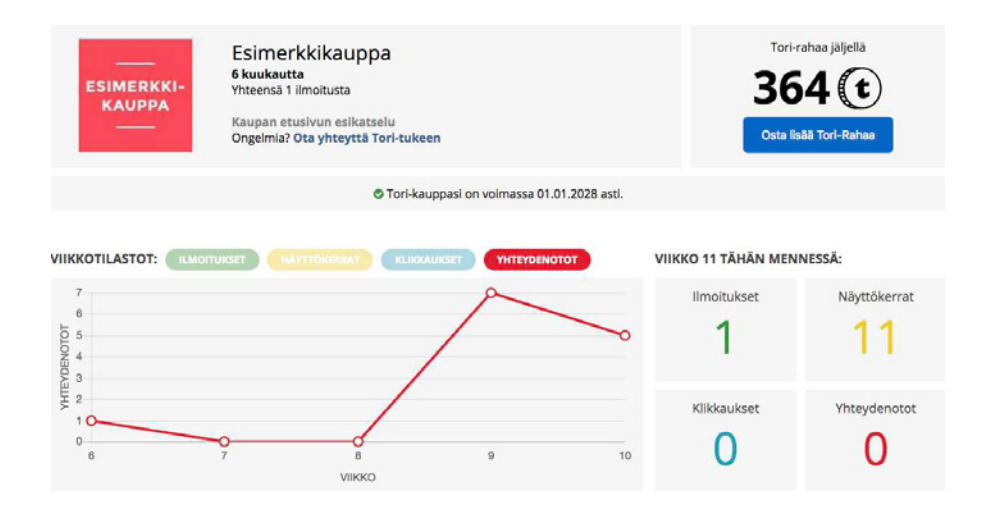

**Näyttökerrat** osoittavat, kuinka monta kertaa ilmoitus on klikattu auki. Näyttökerta siis tarkoittaa, että asiakas on ollut tuotteestasi kiinnostunut ja tutkinut ilmoituksesi sisältöä.

Kun asiakas siirtyy ilmoituksessasi olevan linkin kautta kotisivuillesi tai verkkokauppaasi, lasketaan tämä yhdeksi **klikkaukseksi**.

**Yhteydenotot** kuvaavat asiakkaiden tekemiä suoria yhteydenottoja. Yhteydenottoihin lasketaan myös ilmoituksessasi tehdyt Näytä numero -klikkaukset ja mobiililaitteiden kautta tehdyt puhelut.

#### **Kohta 6/6**

## **Vinkkejä ilmoituksen tekemiseen**

Ilmoitusten laadukkuuteen kannattaa panostaa, sillä hyvä ja kattava ilmoitus nopeuttaa tuotteittesi myyntiä.

## **Tekniset tiedot ja ilmoitusteksti**

Kirjoita ilmoituksen **otsikoksi** ainoastaan merkki ja malli. Täten järjestelmä osaa luokitella ilmoituksesi oikein ja se löytyy helposti hakutuloksissa.

Jos jätät Toriin yksittäisiä autoilmoituksia, säästät aikaa ja vaivaa valitsemalla **Trafi-haun**. Haku on sinulle ilmainen. Ajantasaiset ja tekniset tiedot haetaan vaivattomasti rekisterinumerolla. Mikäli et voit käyttää ilmoituksissasi Trafi-hakua, lisää tekniset tiedot manuaalisesti.

Kirjoita ilmoitukseesi vielä **esittelyteksti**. Kerro ainakin seuraavat tiedot:

- **tuotteeseen kuuluvat lisävarusteet**
- **mukana tulevat varusteet, kuten kesä- tai talvirenkaat**
- **tiedot huoltohistoriasta ja tulevista huolloista**
- **mahdolliset havaitut viat ja ongelmat**

Suosittelemme käyttämään ilmoituksissa runsaasti laadukkaita **kuvia**. Panosta hyvään kameraan ja ota kuvia joka kulmasta, myös kulkuneuvon mahdollisista sisätiloista. Kuvaa aina hyvässä valaistuksessa tai ulkona valoisaan aikaan.

### **Asiakaspalvelu**

#### **Palvelemme arkisin klo 9–16.**

Yrityskäyttäjille on omat tukisivut osoitteessa **tori-kaupat.tori.fi.** Sivustolta löydät tärkeää tietoa Tori-kaupoista, vastauksia usein kysyttyihin kysymyksiin ja vinkkejä, joilla saat Tori-kaupastasi kaiken hyödyn irti.

Autamme mielellämme kaikissa Tori-kauppoihin liittyvissä asioissa!

**autokaupat@tori.fi +358 40 639 0989**

**tori-kaupat.tori.fi media.tori.fi**

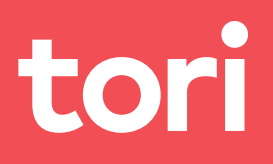